All rooms in both the MBH Adult & Children's Hospital as well as select rooms in Moffitt, Mount Zion, Children's Oakland Hospitals and Millberry Union can be viewed, reserved or requested using EMS.

The tool can be accessed behind the UCSF firewall by either logging into EMS via MyAccess [\(http://myaccess.ucsf.edu\)](http://myaccess.ucsf.edu/) or directly a[t http://reservations.ucsf.edu/virtualems/.](http://reservations.ucsf.edu/virtualems/)

• Your name should appear in the upper right hand corner once logged into the system.

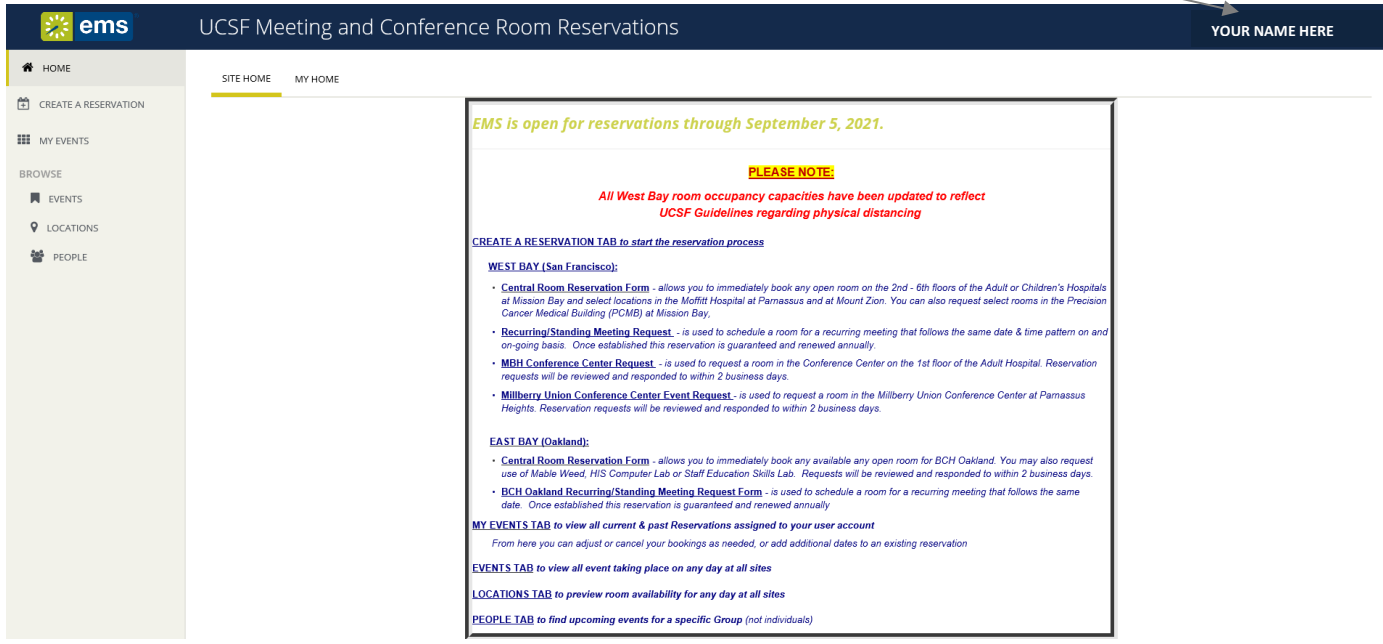

### **CREATE A NEW RESERVATION**

Click on CREATE A RESERVATION tab to start the reservation process and select the appropriate Reservation Template:

My Reservation Templates

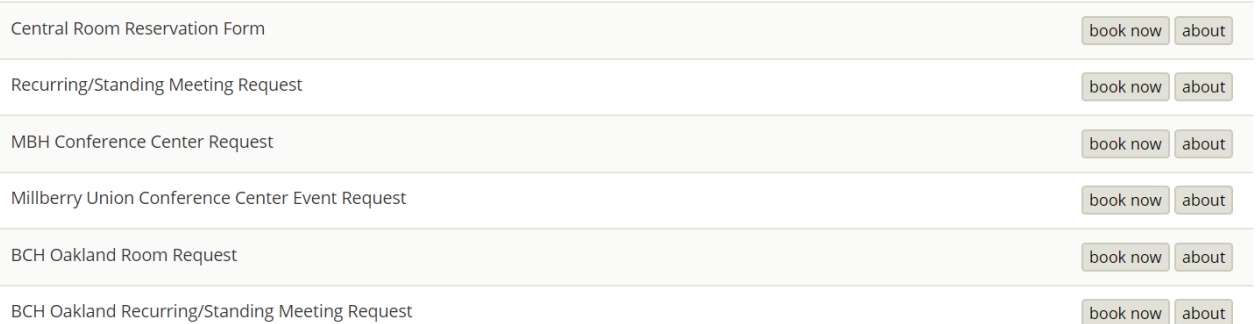

- Central Room Reservation Form **-** *allows you to* 
	- *Immediately book*
		- o *any open room on the 2nd - 6th floors of the Adult or Children's Hospitals at Mission Bay*
		- o *select locations in the Moffitt Hospital - M169\*, M286, M715, M1015, M1219, M1319\**
		- o *select locations at Mount Zion Hospital – Herbst Hall (B Building, B248), H3805, H3906*
	- *Request use of*
		- o *select locations in Gateway & PCMB Buildings – M1230, L6104 & L6112A*

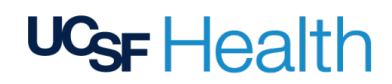

- Recurring/Standing Meeting Request **-** *used to schedule a room for a recurring meeting that follows the same date & time pattern on and on-going basis. Once established this reservation is guaranteed and renewed annually.*
- MBH Conference Center Request *used to request a room in the Conference Center\* on the 1st floor of the MB Adult Hospital. Requests will be reviewed and responded to within 2 business days.*
- Millberry Union Conference Center Event Request *used to request a room in the Millberry Union Conference Center at Parnassus Heights. Requests will be reviewed and responded to within 2 business days.*
- BCH Oakland Room Request *allows you to*
	- *Immediately book Bertha Wright\* & Café Conference Rooms, OPC Auditorium, OPC Boardroom\*, OPC Conference Rooms A, C & D and the HIS Computer Lab*
	- *Request use of Mable Weed Conference Room and the Staff Education Skills Lab*
- BCH Oakland Recurring/Standing Meeting Request **-** *used to schedule a room for a recurring meeting that follows the same date & time pattern on and on-going basis. Once established this reservation is guaranteed and renewed annually.*
- **\*** At the direction of UCSF Health Administration, these rooms will be designated as a command center in the event of a major emergency or a regulatory visit.

Your reservation may be rescinded with short notice to support these emergency and regulatory activities. We would encourage you to plan for an alternate location should this occur.

Once you've determined which Reservation Template is appropriate click the "book now" button.

### This example is for the **Central Room Reservation Form**:

## Step 1 - select your Booking Date

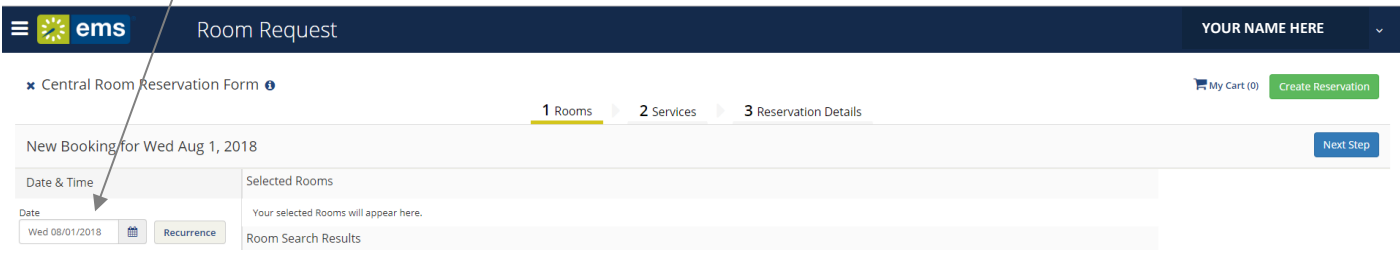

### Step 2 – set your meeting start & end time (double check AM/PM)

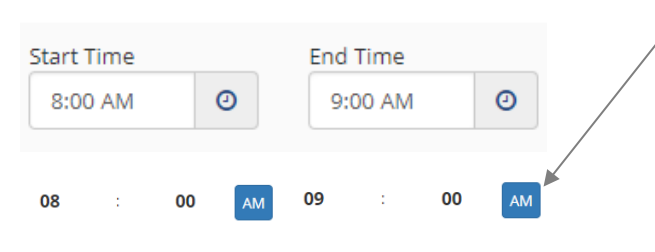

UGF Health

UCSF\_EMS\_Quick\_Start\_Guide\_20180730 Last revised: 10/23/2020 Page 2 of 4

Step 3 – click Add/Remove Location (campus) where you'd like a room.

UGF Health

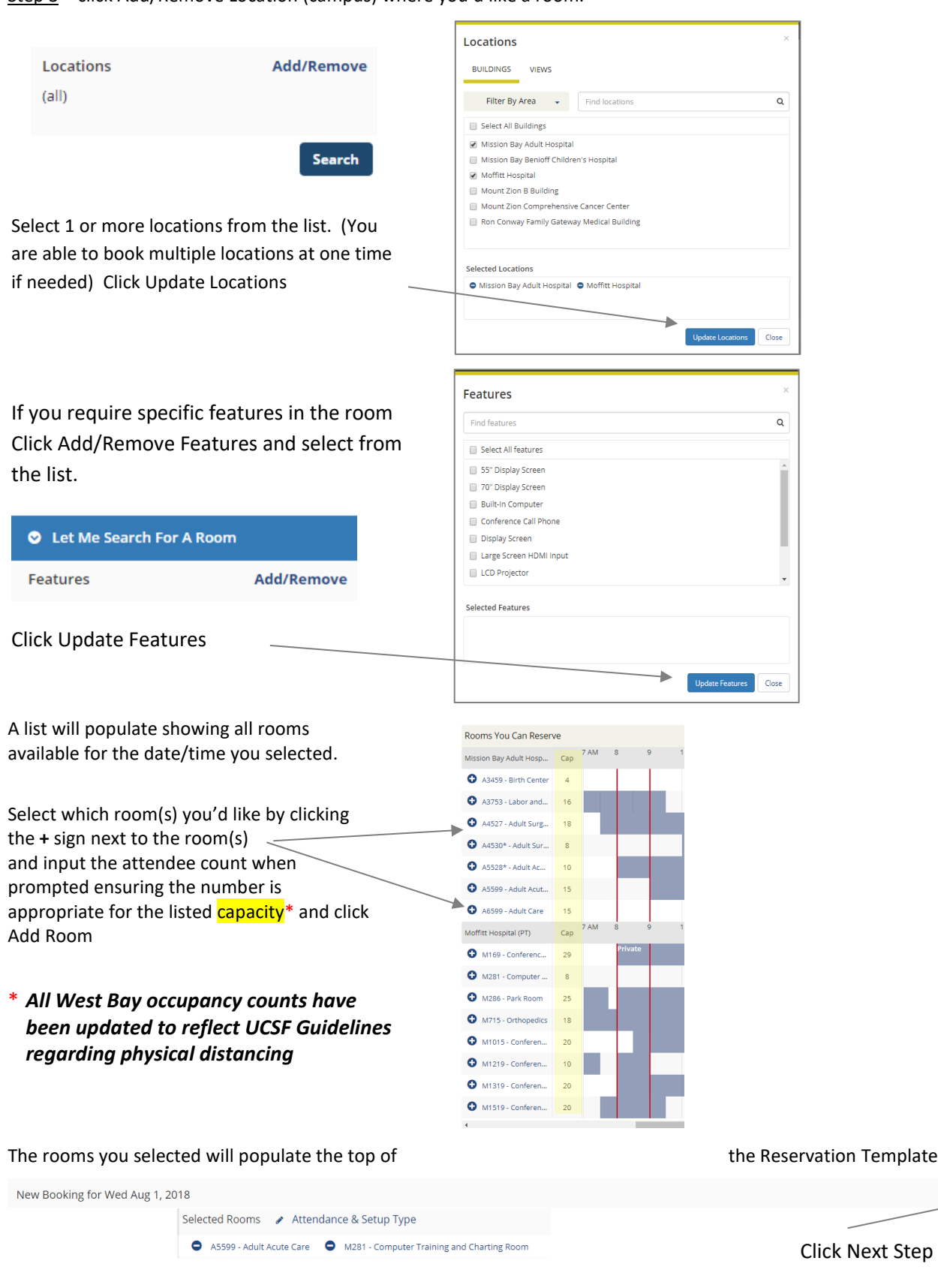

UCSF\_EMS\_Quick\_Start\_Guide\_20180730 Last revised: 10/23/2020 Page 3 of 4

Step 4 - on the next page you will have the option of entering any special notes regarding the event or request any services. Please note that 24 business hours lead time is required for special requests submitted through EMS

Next Step

to finalize your request.

## Step 5 – Reservation Details

Complete the form being sure to include the required information and reading the Terms & Conditions and click Create Reservation

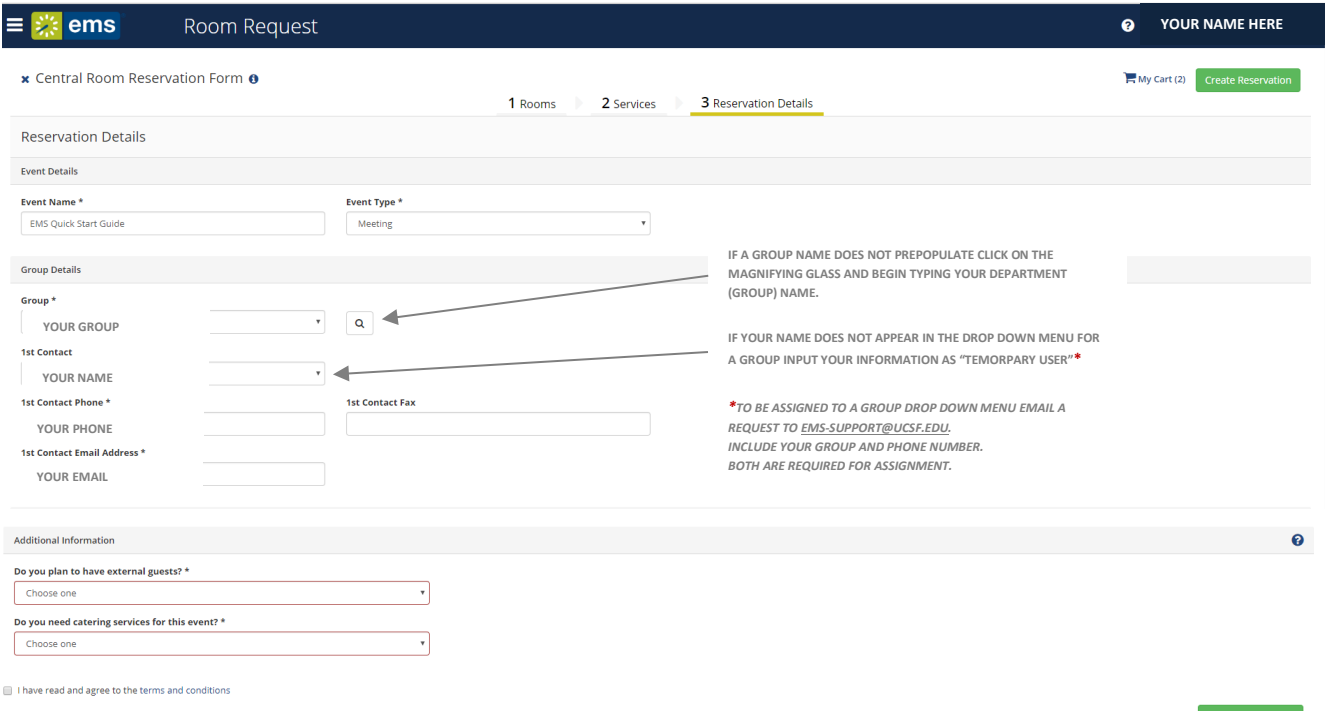

Rooms that are available to Reserve will confirm automatically and you will receive an email confirmation. Rooms that are Request only go in to the queue for review and you'll be contacted within 2-business days.

## **Reservation Booking Guidelines**

After your meetings are confirmed, please be aware of the following guidelines:

- It is the meeting point of contact responsibility to cancel meetings when your group cancels. This is courtesy to everyone else who might want to use the room.
- If you are no longer going to be the meeting contact (e.g. your role changes, you leave UCSF, etc.), your reservations need to be transferred to someone else. Please contact one of the individuals below for assistance in transferring meetings.

## **For additional information**

For questions or comments about this guide, please contact the following individuals:

Dan Henroid, MS, RD Director, Nutrition and Food Services UCSF Medical Center (415) 353-1348 [Dan.Henroid@ucsf.edu](mailto:Dan.Henroid@ucsf.edu)

Heather Weeks Sampior Catering and Conference Services UCSF Medical Center (415) 502-9790 [Heather.WeeksSampior@ucsf.edu](mailto:Heather.WeeksSampior@ucsf.edu)

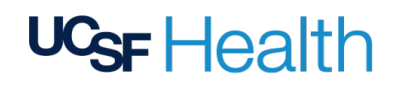

UCSF\_EMS\_Quick\_Start\_Guide\_20180730 Last revised: 10/23/2020 Page 4 of 4